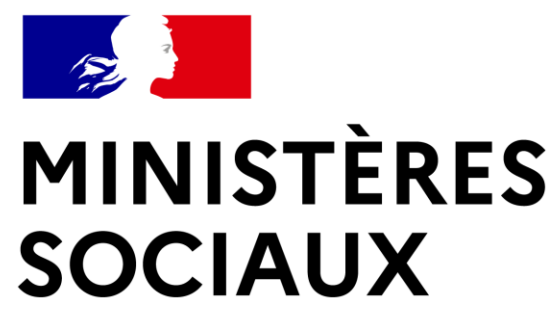

Liberté Égalité Fraternité **Secrétariat général Direction du numérique Direction générale de l'offre de soins**

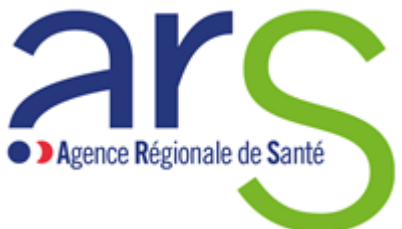

Diffusion restreinte aux

### **SI Autorisations**

**Webinaire « Promoteurs »** Régions Corse & Ile-de-France & Provence-Alpes-Côte d'Azur

**07/12/2023**

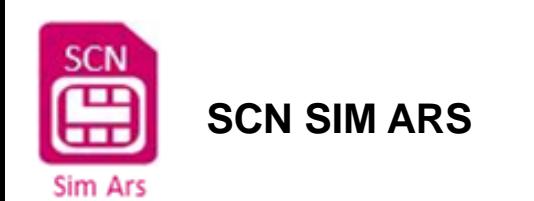

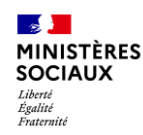

## **Animateurs du webinaire**

- **DGOS** Sous-Direction Régulation Offre de soins Bureau R3 Claire **DEFIVES –** Cheffe de projet réforme des autorisations
- **DNUM (Direction du NUMérique)** Service à Compétence Nationale SI Mutualisés des ARS Aurélie **BEDOUCHA –** Cheffe de projet SI par intérim Marie-Solène **RUISZ –** Assistance à Maîtrise d'Ouvrage Laurent **BOIREAU** - Chargé de mission / Référent national (ARS Bretagne)
- **ARS Corse** Direction Organisation et Qualité de l'Offre de Soins Laura **HOUBEAUT** – Référente autorisations/coopérations
- **ARS Ile-De-France** Direction de l'Offre de Soins / Pôle Ville-Hôpital / Département Autorisations-Contractualisation / Service Paris Petite couronne Catherine **DESSALLES** – Responsable du service Autorisations-Contractualisation Paris petite couronne
- **ARS Provence-Alpes-Côte d'Azur** Direction de l'organisation des soins / Département de l'offre hospitalière / Service autorisations sanitaires, contractualisation et coopérations Stéphanie **GATHION** – Responsable du service autorisations sanitaires, contractualisation et coopérations

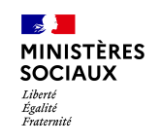

### **Ordre du jour**

- Principe de la réforme des autorisations
- Informations relatives à votre ARS
- Présentation du SI-Autorisations
- Démonstration
- Modalités de déploiement
- Dispositif d'accompagnement
- Questions / Réponses

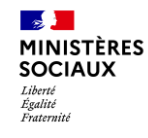

# **Principe de la réforme des autorisations**

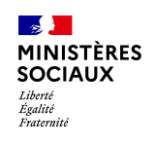

**Les objectifs** 

**de la réforme** 

**des autorisations** 

**Amélioration de la qualité et de la sécurité** des prises en charge des patients **1**

> **Territorialisation de l'offre** en lien avec les mouvements de coopération entre

Déterminer un **socle minimal** en termes de normes de structure et des seuils d'activité lorsque pertinent

Proposer des règles relatives à la **prise en charge**  et au **parcours des patients** (prise en compte de l'amont et de l'aval)

Introduire des dispositions sur la **démarche qualité, les registres, indicateurs de vigilance**

Encourager le « **faire ensemble** » (toutes les organisations de coopération entre les structures et professionnels de santé), création de filières de soins

acteurs Promouvoir une **approche territoriale de l'offre**  (notamment par la gradation), garantissant aux patient l'accès à une offre adaptée à ses besoins

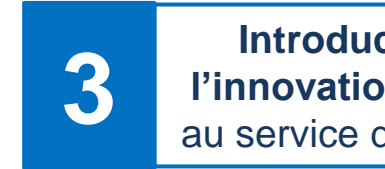

**2**

**Introduction de l'innovation** en santé au service des patients Encourager les **nouvelles pratiques**, notamment dans le cadre de prises en charge ambulatoires

Faire une place aux nouvelles techniques, technologies, **stratégies thérapeutiques**

#### **MINISTÈRES SOCIALIX** Égalité<br>Fraternité **Etapes clefs de la réforme des autorisations**

2018-2019 : Dans le cadre de « Ma santé 2022 », la réforme des autorisations d'activités de soins porte 3 objectifs principaux : émergence d'une **logique globale de gradation,** de **seuils d'activité et** renforcement de la **qualité et de la pertinence des soins.**

**Tiborni** 

2021 : reprise en vue de la clôture des travaux et publication des décrets

2020: suspension des travaux dans le contexte de la crise

2020 : Ségur de la santé, enjeu de simplification du régime des autorisations pour alléger la charge de travail des établissements et des ARS.

*2019 2020 2021 2022*

2022 : Publication des décrets

### **Calendrier Général - Réforme des autorisations**

MINISTÈRES

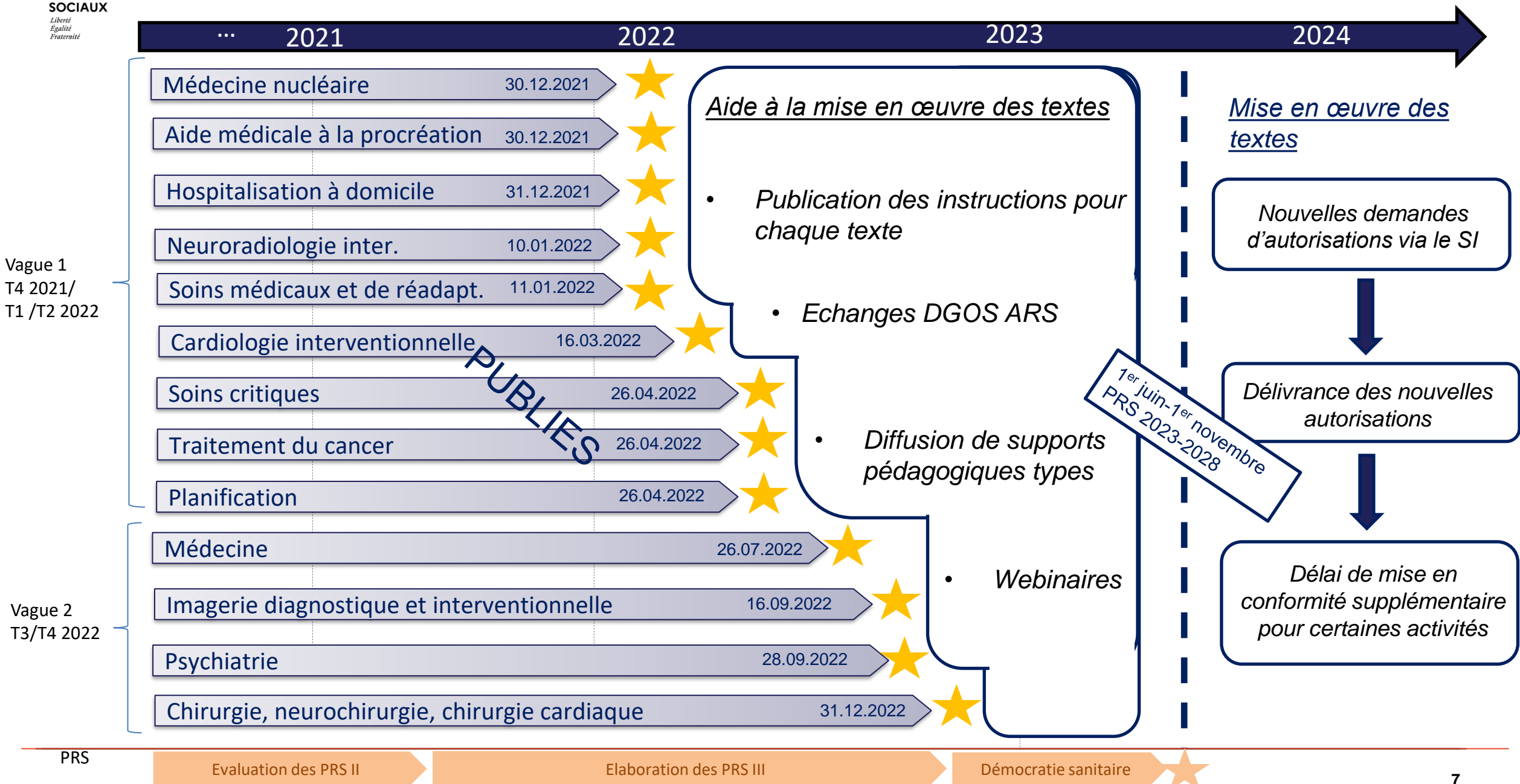

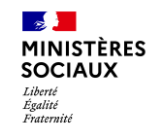

### **Mise en œuvre de la réforme**

Schéma général de délivrance

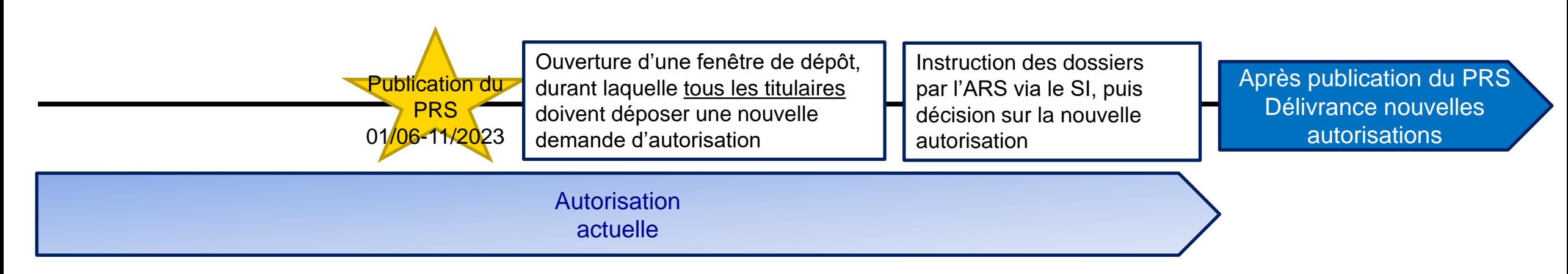

Rappels :

→Assouplissement de l'obligation de 2 fenêtres par an minimum pour 2023 et 2024 : échelonnement possible des réautorisations entre 2024 et 2025

→Calendrier d'ouverture des fenêtres à la main du DG ARS

### Égalité<br>Fraternité **Amendement – simplification de la mise en œuvre**

### **Mise en œuvre : mesures législatives**

- Poursuite des autorisations ne faisant pas l'objet de nouveaux textes 1
- PPL VALLETOUX
- Dispense d'avis CSOS pour certaines autorisations devant être accordées suite à la publication des SRS  $\vert$  2  $\vert$
- Modification du régime des groupements sanitaires (GCS) de moyens 3
- **Permet que les autorisations de certaines activités ayant fait l'objet d'un décret et dont la liste serait fixée par DCE, puissent reprendre leur durée de vie initiale** 4

Rappel : Assouplissement de l'obligation d'ouverture de 2 fenêtres/an/activité sur 2023 et 2024 (art en R. 6122-29 )

**MINISTÈRES SOCIALIX** 

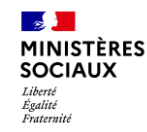

### **Les simplifications proposées dans le cadre de la réforme**

**Une articulation des différents postes de simplification entre allègements procéduraux et allégement de la structure de certaines activités**

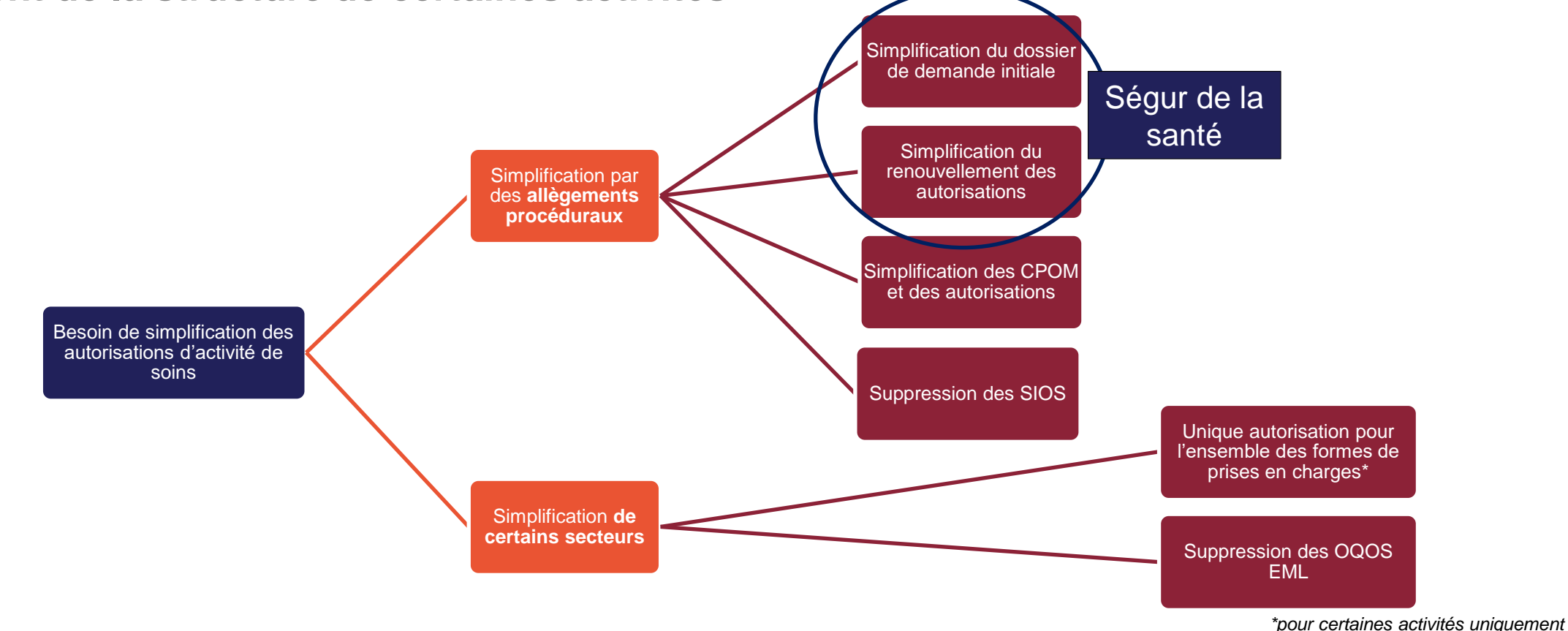

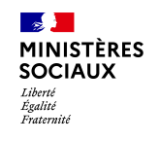

# **Informations relatives à votre ARS**

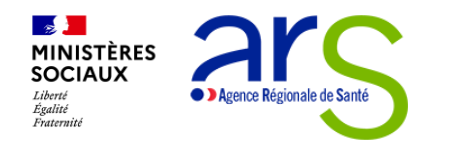

## **Situation de l'ARS Corse**

#### **Date de parution du PRS 2023-2028 :** 30/10/2023

#### **Choix des zones de santé**

Deux types de zones ont été retenus selon une logique de gradation des soins :

- La région ;

- Les territoires de démocratie sanitaire (Cismonte et Pumonte).
- **Ouverture des fenêtres –** *En cours d'arbitrage*
- A partir du mois mars 2024
- Consolidation du calendrier-fenêtres en cours, en lien avec le projet de loi Valletoux
- Communication des dates d'ouverture en début d'année 2024 sur le site de l'ARS (arrêté fixant le calendrier d'ouverture des périodes)

*Une réunion d'information sur le calendrier aura lieu au mois de janvier 2024.*

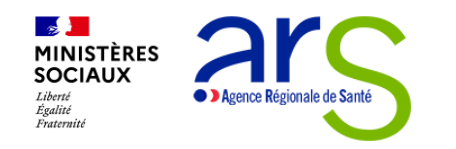

## **Situation de l'ARS IDF**

### **Date d'entrée en vigueur du PRS 2023-2028**

#### ▶ 01/11/2023: <https://www.iledefrance.ars.sante.fr/media/116122/download?inline>

### **Choix des zones de santé en IDF**

En cohérence avec l'esprit de la réforme des autorisations, les zones de santé définies par l'arrêté n°2023-171 du 27 juin 2023 <https://www.iledefrance.ars.sante.fr/actualites-autorisations> tiennent compte d'une logique de gradation des soins et se découpent selon les trois niveaux de recours suivants:

- La région
- Le département
- La zone de proximité : Paris, Hauts-de-Seine, Seine-Saint-Denis et Val-de-Marne, 77 Nord et 77 Sud, 78 Nord et 78 sud, 91 Nord et 91 Sud, 95 Est, 95 Ouest et 95 sud)

L'arrêté n°2023-171 du 27 juin 2023 précise le niveau de recours pour chaque activité de soins ou modalité de prise en charge ainsi que la liste de communes composant chaque zone de proximité de la grande couronne.

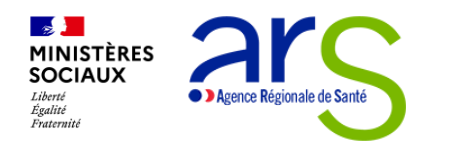

## **Situation de l'ARS IDF**

### **Ouverture des fenêtres**

- ▶ Le calendrier des fenêtres est en cours de consolidation en lien avec le projet de loi Valletoux.
- Communication du calendrier des fenêtres après sa signature par la Directrice Générale. Il sera publié au recueil des actes administratifs (RAA), sur le site de l'ARS d'Ile-de-France et sur le SI-autorisations.
- Une information sera également faite auprès des fédérations hospitalières et de l'URPS.

#### **Point sur les activités de soins non réformées**

 Les structures disposant d'autorisations d'activités de soins non réformées devront déposer une demande de renouvellement selon un calendrier qui dépendra de leurs dates d'échéances. Les modalités de dépôt de ces demandes seront précisées ultérieurement.

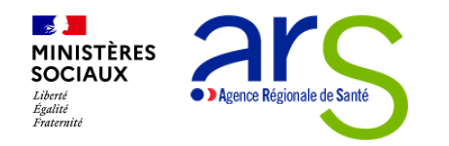

## **Situation de l'ARS PACA**

### **Date de parution du PRS 2023-2028**

- $\blacktriangleright$  27/10/2023
- **Choix des zones de santé**
	- 7 zones correspondant aux 6 départements de la région PACA et à la région pour certaines activités de recours

### **Ouverture des fenêtres**

- ▶ Dès février 2024
	- ▶ Consolidation du calendrier-fenêtres en cours, en lien avec le projet de loi Valletoux
- Communication des dates d'ouverture en fin d'année 2023 sur le site de l'ARS (arrêté fixant le calendrier d'ouverture des périodes)

#### **Point sur les activités de soins non réformées**

 Certaines structures devront déposer une demande de renouvellement selon un calendrier qui dépendra de la date d'échéance des autorisations : une information sera réalisée lors du 1<sup>er</sup> trimestre 2024 (en lien avec le projet de loi Valletoux).

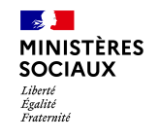

# **Présentation du SI-Autorisations**

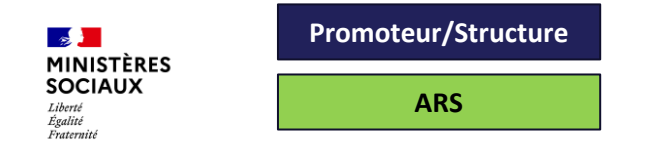

## **Objectifs du projet**

- Accompagner les structures et les ARS dans la mise en œuvre de la réforme des autorisations
- Aboutir à une dématérialisation de bout en bout du processus, par construction progressive

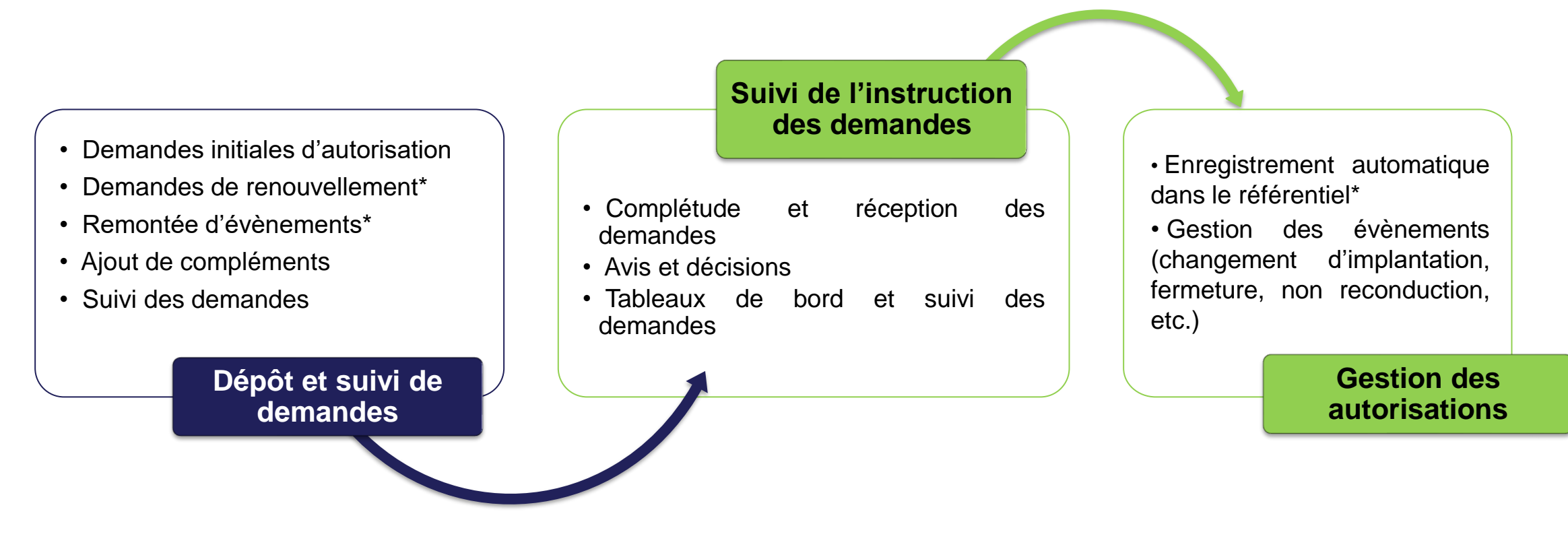

*\* Hors socle initial du SI – Sera réalisé dans les versions suivantes*

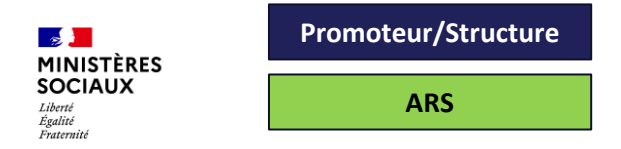

### **Périmètre fonctionnel**

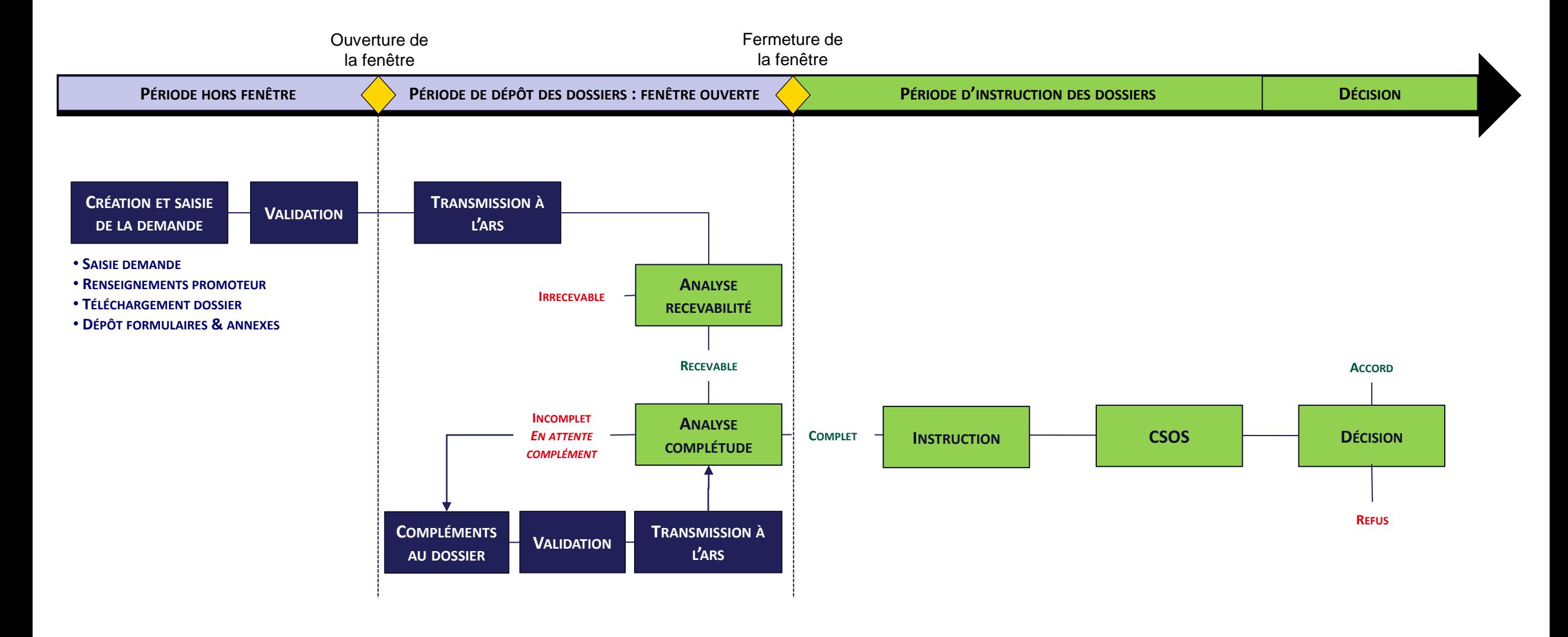

 $\mathbb{R}$ **MINISTÈRES**<br>SOCIAUX  $\label{thm:1} \emph{Libert\'e}$ Égalité<br>Fraternité

### **Focus sur les profils Promoteurs**

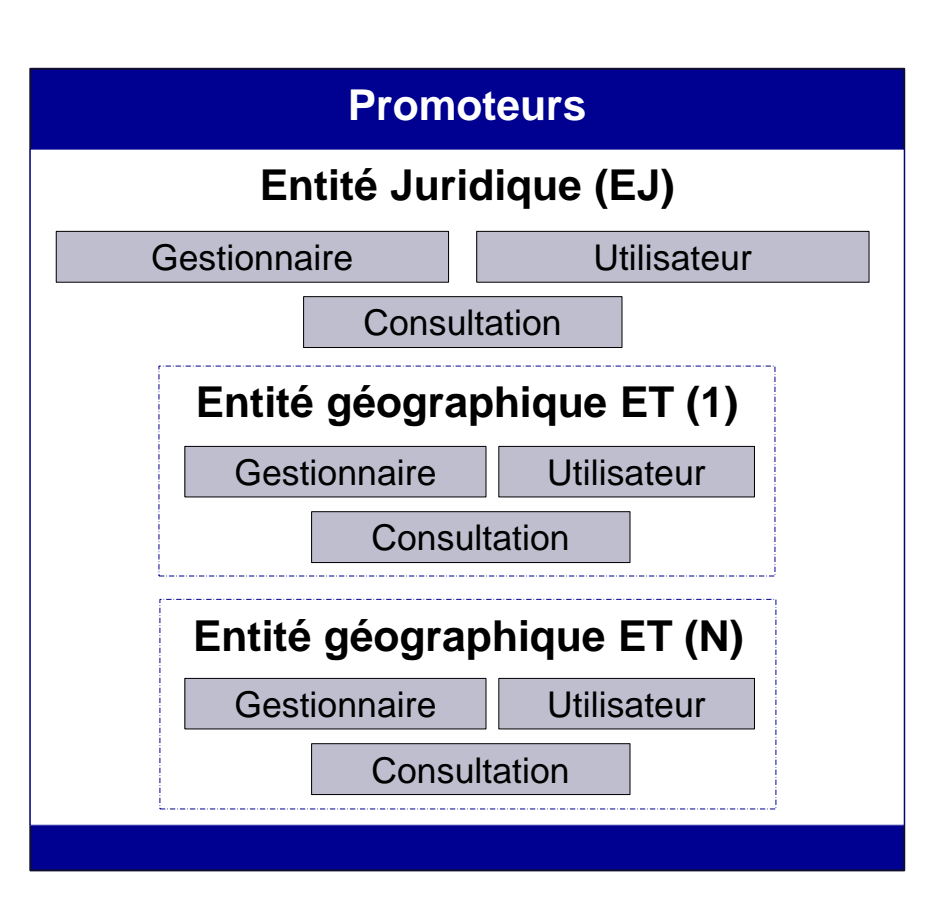

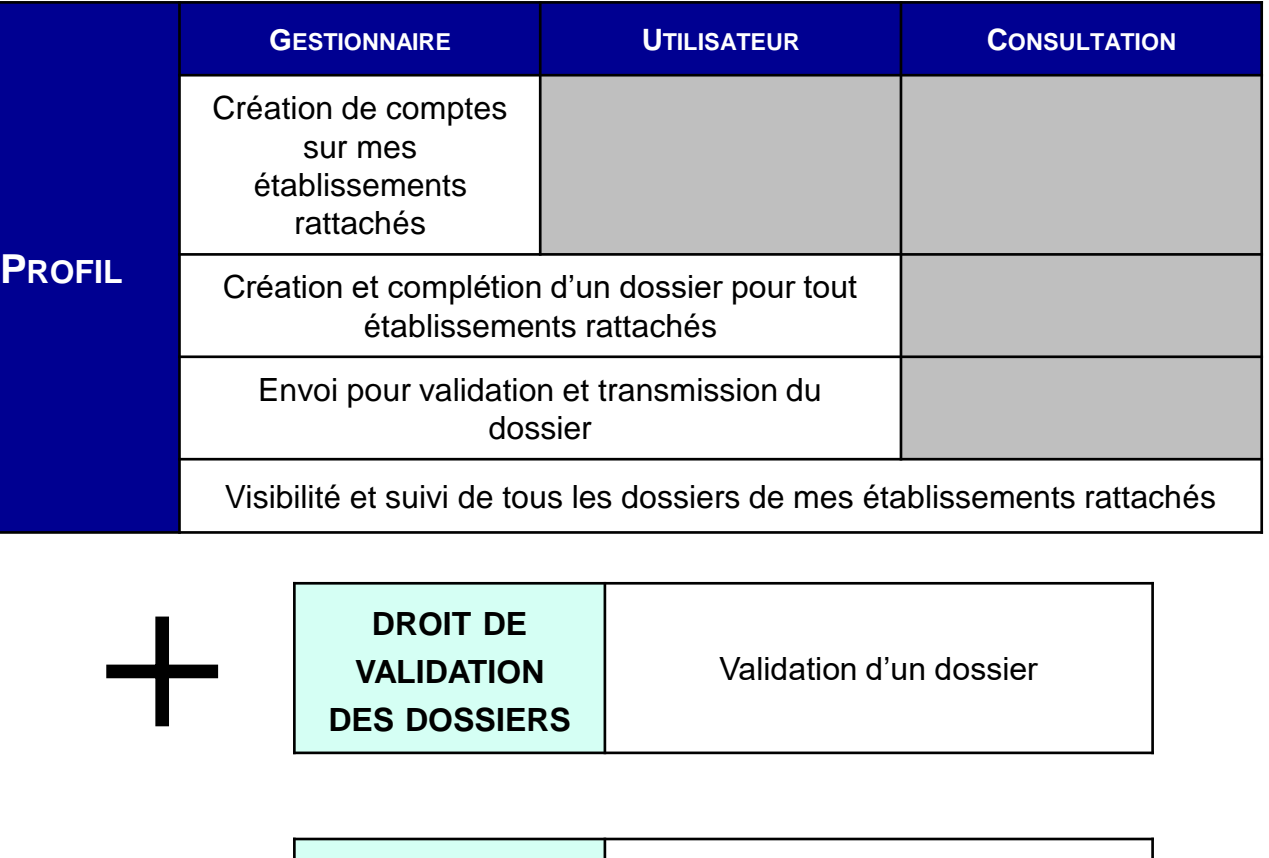

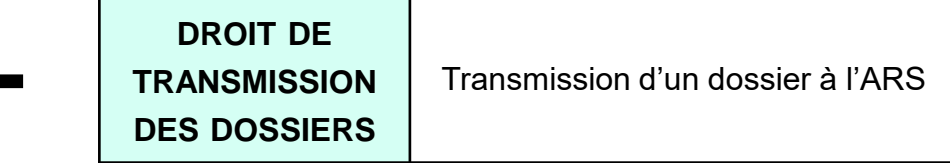

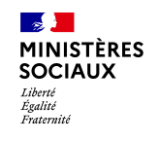

# **Démonstration**

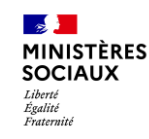

### **Démonstration**

Déroulé de la démonstration

- $\triangleright$  Finaliser son compte
- ➢ Se connecter
- ➢ Page d'accueil
- ➢ Consulter les zones de santé
- ➢ Consulter les fenêtres
- ➢ Consulter les dossiers
- ➢ Initier un dossier (en tant qu'utilisateur sans droit de validation)
- ➢ Saisie du dossier
- ➢ Demande de validation du dossier
- ➢ Validation du dossier (en tant qu'utilisateur avec droit de validation)
- ➢ En tant que gestionnaire, créer un compte / modifier / désactiver, renvoyer un lien d'activation

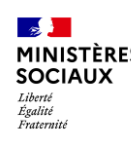

### **Synthèse des fonctionnalités disponibles Promoteurs**

#### • **Transverse**

- Page d'accueil : actions principales, derniers dossiers, menus, informations de mon compte, etc.
- Consulter les fenêtres de dépôt et zones de santé
- Consulter et exporter la liste de mes dossiers

#### • **Demandes d'autorisation – Création et transmission**

- Restriction du périmètre de consultation à l'établissement qui est rattaché au compte
- Créer et renseigner un dossier pour les activités réformées, excepté « Traitement du cancer » (à venir)
- Vérifier la liste des éléments non renseignés dans mon dossier et mes formulaires
- Demander une validation du dossier aux utilisateurs ayant les droits de validation
- Télécharger et déposer le récapitulatif du dossier signé
- Valider le dossier (si ayant les droits correspondants) ou demander des modifications
- Transmettre le dossier (si ayant les droits correspondants) une fois une fenêtre ouverte

### • **Demandes d'autorisation - Complétude**

• Si demande de compléments par l'ARS, compléter et renvoyer le dossier dans le cadre de la fenêtre

#### • **Gestion des comptes – Profils Gestionnaire**

- Gérer les comptes utilisateurs (créer / modifier / désactiver)
- Donner les droits de validation/transmission d'un dossier
- Gérer mes structures (permet de regrouper une ou plusieurs entités EJ ou ET)

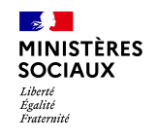

# **Modalités de déploiement**

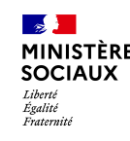

### **Ouverture à votre région** Dates importantes

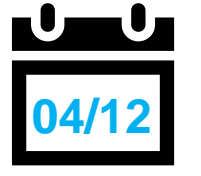

### **Début de la création des comptes**

Les comptes sont créés à partir du 04/12/2023**.** Vous avez reçu un email émis par si-autorisations @sante.gouv.fr : il faut cliquer sur le lien afin de finaliser *la création de votre compte et l'activer. Si vous rencontrez un problème avec votre compte, vous pouvez nous contacter via ce [formulaire.](https://demat.social.gouv.fr/commencer/formulaire-de-contact-plateforme-si-autorisations)*

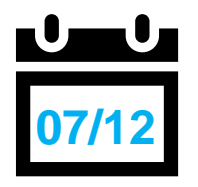

#### **Webinaire**

Pour vous accompagner dans la prise en main de l'outil, et plus particulièrement le personnel administratif chargé de l'élaboration et du dépôt de dossier de demandes d'autorisation, vous avez été invité à participer au webinaire coanimé par la DGOS, la DNUM et votre ARS. *Le support ainsi que l'enregistrement seront mis à votre disposition.*

**Vous pourrez initier vos dossiers de demandes d'autorisations pour les activités réformées. Vous ne pourrez les transmettre qu'à partir de 2024, dès lors qu'une fenêtre de dépôt sera ouverte par votre ARS**

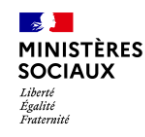

### **Accéder au SI-Autorisations** Que faire si le lien a expiré?

Dans le cas où le lien reçu dans le courriel aurait dépassé les 72H de validité, vous pouvez en toute autonomie en générer un nouveau en vous rendant sur la page de connexion : <https://si-autorisations.sante.gouv.fr/>

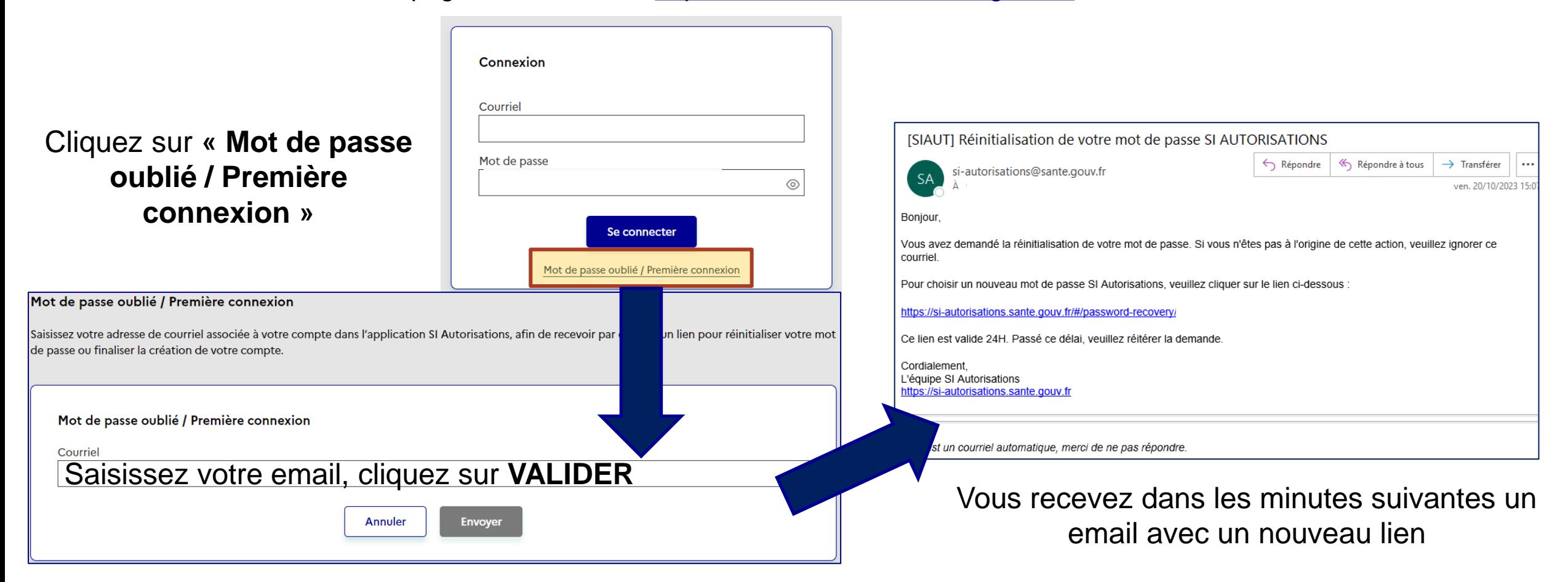

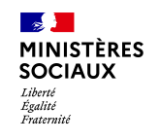

# **Dispositif d'accompagnement**

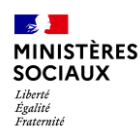

## **Dispositif d'accompagnement**

#### • **Guide utilisateur**

- o Disponible en page d'accueil dans le bandeau d'information
- o Disponible sur l'espace collaboratif

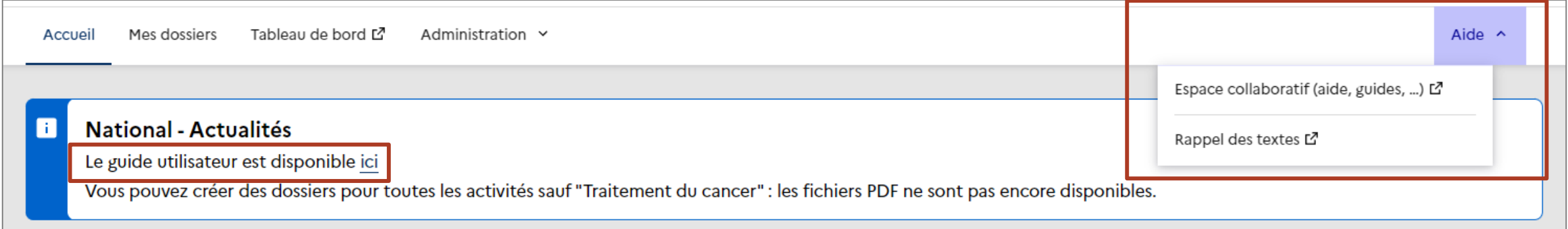

#### • **Formulaire de contact**

o Disponible en bas de page, pour toute question ou demande auprès de votre ARS

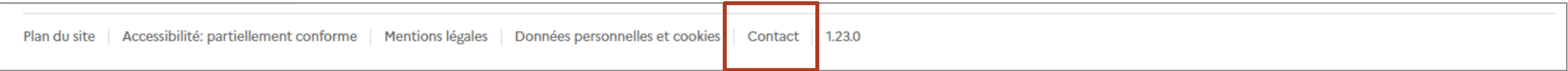

- **FAQ**
	- o Disponible prochainement sur l'espace collaboratif

## **Symbiose – Espace promoteurs**

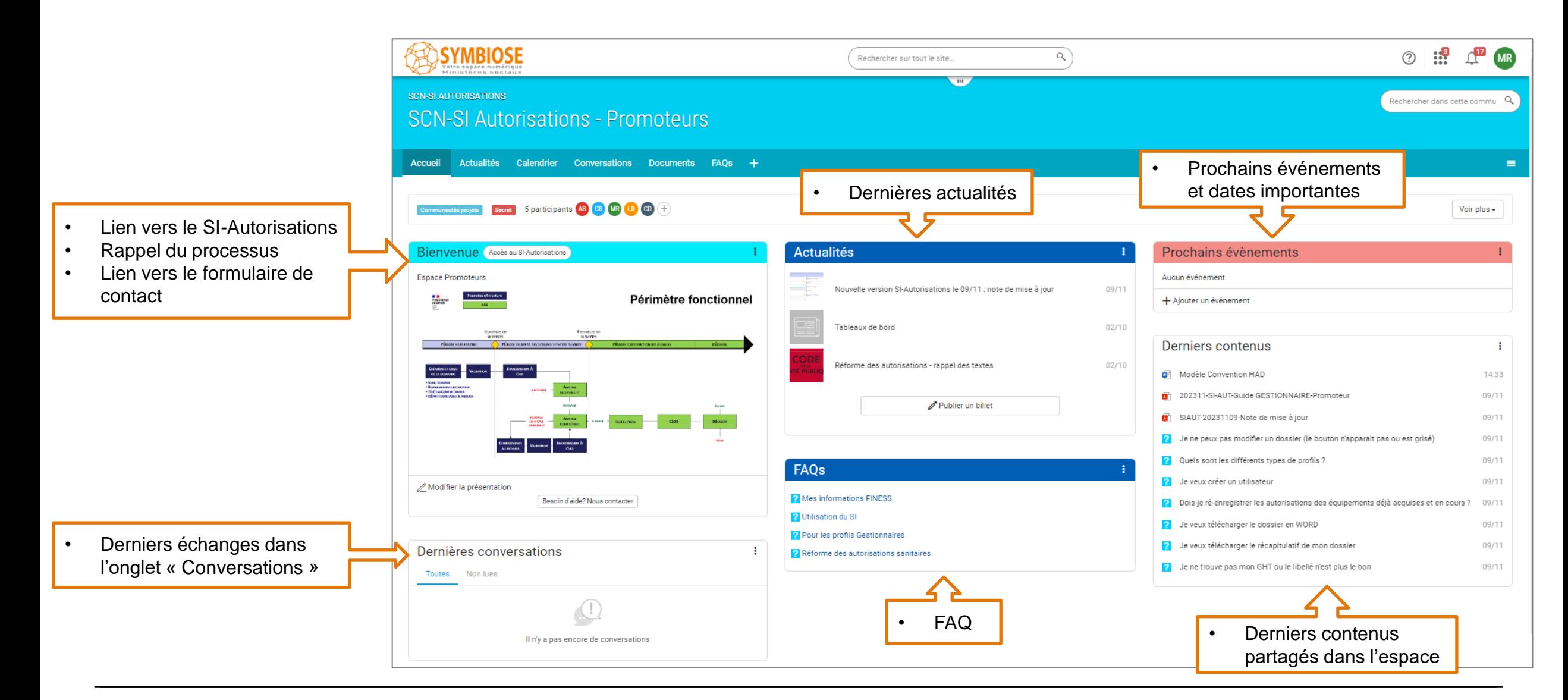

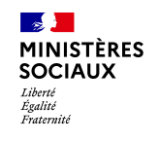

# **Questions / Réponses**

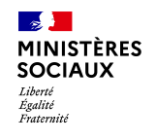

# **Nous vous remercions pour votre participation**